# **Beanstack Directions for Website**

## **Go to wbpl.beanstack.org on your computer or mobile device**

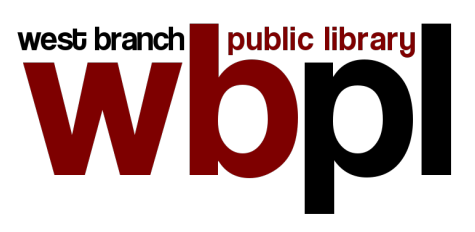

#### Register

- If you didn't participate in Beanstack last year, click *Register an Individual or Family* and then click *No*.
- Click *I am registering myself* and fill out the form.
- Click *Next* to add additional family members you'll be recording for, i.e. children who won't be signing up for their own account. (Do not add a reader for anyone who will be creating their own account, like a spouse or teen who wants to manage their own profile.)
- Use the drop-down menu in the top left to switch between family members. Click the button to register each member for the challenge for their age group.

How to Track Reading

- Log reading by clicking on the **Log Reading and Activities** button at the top of the page.
- Select the profile you would like to log.
- All ages will log reading by **Days**, which means you've read at least a little bit today. You can start typing a title to search for a book, or leave Title and Author blank to log without saving a book.
- You may choose to update Beanstack with page numbers as you progress through the book and leave a review when you're finished, but you don't have to.

#### How to Do Activities

- Click on the **Badges** tab under the iREAD banner (you might have to scroll down)
- Click on **Activity Badges**
- Click on one of the black and white **Activity Badges,** or choose one of the color **Repeatable Activities** badges.
- When you have completed an activity, check the box or fill out the text form. This will add the points to your total.
- Please note that you will be unable to check off activities for future weeks. Come back later to do those activities!

Note: Beanstack also offers the Beanstack Tracker app, which will sync to your account and allow you to update your progress if you want to try it, but the interface looks a little different. :)

# **Beanstack Directions for App**

### **Install the Beanstack Tracker App** (available for Android and iOS)

### Register

- Touch **Let's Go**
- Touch **School, Library, or Bookstore**
- Touch **Find a Site**
- Type in "West Branch" and scroll to **West Branch Public Library (IA)**
- If this is your first time using Beanstack touch **Sign Up!** at the bottom of the page
- Choose any username you'd like and fill in the rest of the information requested
- Follow the prompts to complete the Registration for your age group
- Touch **Add a Reader** for additional family members, i.e. children who won't be signing up for their own account. (Do not add a reader for anyone who will be creating their own account, like a spouse or teen who wants to manage their own profile.)
- Touch **Challenges** at the bottom of the screen and register each family member for the WBPL Summer Library Program for their age group.

### How to Track Reading

- Select the family member by clicking on the icon with your initials in the top right corner.
- Log reading by clicking on the **+** icon at the bottom of the page for each family member.
- All ages will log reading by **Days**, which means you've read at least a little bit today. Search for a book, click on one you've already started, or click on the button that says **Log Without a Title** to quickly record that you've read without saving the book title.
- You may choose to update the app with page numbers as you progress through the book and leave a review when you're finished, but you don't have to.

## How to Do Activities

- On the Home page of the app, scroll down to **Current Challenges**
- Find the Summer Library Program for 2021 and click on **View Challenge**
- Click on the **Activities Badges** icon
- Click on one of the **Activities Badges**. Please note that you will be unable to check off activities for future weeks. Come back later to do those activities!
- When you have done an activity, check the box, fill out the text form, or enter the secret code. This will mark the activity as completed. You must do 3/4 activities for each badge to "finish" the badge and win the prize for completing the entire program.
- Click on the other icons on the current Challenge to see your progress, including rewards you have earned and drawings you may enter.

Note: The Beanstack Tracker App will sync all of your Beanstack programs for the summer. Log minutes or books and the app will track your progress in all programs automatically.

Visit wbpl.org/srp or follow us on Facebook at for information and updates!